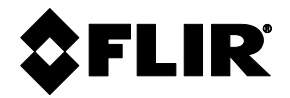

**INICIO RÁPIDO** 

# **FLIR EM54**

# **Medidor Ambiental**

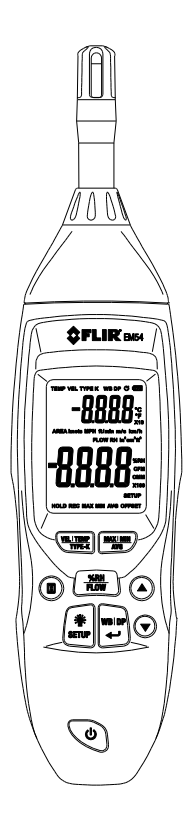

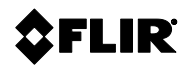

#### *Modos de temperatura del aire, HR, bulbo húmedo, punto de rocío*

- 1. Presione largo  $\bigcup$  para encender y/o apagar el medidor
- 2. Presione corto **VEL|TEMP|TYPE-K** para recorrer el modo temperatura del aire (TEMP). Los dígitos superiores muestran la lectura, presione corto  $\blacktriangle$ para alternar °C/°F
- 3. Presione corto **%RH|FLOW** para seleccionar HR y mostrar los dígitos abajo en la pantalla
- 4. Presione corto **WB|DP** para alternar entre los indicadores de temperatura de bulbo húmedo (WB) y punto de rocío (DP) (dígitos arriba de la pantalla) Los dígitos superiores indican la lectura
- 5. Los sensores de temperatura y de humedad relativa se encuentran en la punta del medidor.
- 6. Para mediciones fuera de escala, la pantalla indica '**OL**'

#### *Medidas de temperatura por contacto con termopar tipo K*

- 1. Conecte un termopar al enchufe en el compartimento derecho.
- 2. Presione corto **VEL|TEMP|TYPE-K** para pasar al modo TIPO K
- 3. Toque la sonda termométrica a la superficie a prueba, los dígitos arriba de la pantalla indican la lectura. Presione corto  $\triangle$  para seleccionar unidades °C/°F
- 4. Si no hay un termopar conectado la pantalla indica guiones
- 5. Consulte la sección Modo de configuración para fijar una desviación de temperatura

#### *Mediciones de velocidad del aire*

- 1. Conecte el sensor anemómetro de veleta suministrado al enchufe USB en el compartimiento lateral derecho
- 2. Presione corto **VEL|TEMP|TYPE-K** para pasar al modo velocidad del aire (VEL)
- 3. Coloque la veleta en el caudal de aire y vea la lectura de velocidad del aire en los dígitos superiores de la pantalla.

4. Presione corto  $\triangle$  para seleccionar las unidades m/s, ft/min, km/hr, MPH, o nudos

### *Mediciones de caudal de aire (PCM, MCM)*

- 1. Mida el área del conducto de aire bajo prueba. Véase la sección Ecuaciones de área
- 2. Conecte el anemómetro de veleta a la toma USB del compartimento lateral.
- 3. Presione corto %RH | FLOW para seleccionar CAUDAL. Presione **V** para seleccionar las unidades de medición para PCM (pies cúbicos por minuto) o MCM (metros cúbicos por minuto para el volumen (caudal de aire)
- 4. Presione largo el botón **SETUP** (configuración) para entrar al Modo de configuración y luego presione 4 4 veces para ir a la pantalla de ÁREA
- 5. Presione Regresar ( $\bigcup$ ) y use las flechas ( $\bigtriangledown \triangle$ ) para seleccionar las unidades de área: in<sup>2</sup>, cm<sup>2</sup>, o ft<sup>2</sup>
- 6. Presione Regresar para acceder a la pantalla SIZE (TAMAÑO). Presione Regresar de nuevo y use las flechas para seleccionar la colocación decimal para el valor de área (note los multiplicadores x10 y x100 en la pantalla)
- 7. Presione Regresar y use las flechas para ajustar el dígito intermitente para el valor del área. Use el botón **H** para seleccionar un nuevo dígito para editar. Continúe de esta manera hasta que el área del conducto se ingrese con precisión.
- 8. Presione Regresar para confirmar el valor de área y luego presione **SETUP** para salir.
- 9. Inserte el sensor de veleta directamente en el conducto de aire y lea el valor de caudal del aire en los dígitos inferiores de la pantalla

## *Modo configuración*

- 1. Presione largo el botón\* **SETUP**
- 2. La primera pantalla es la **UNIDAD DE TEMPERATURA** predeterminada para la temperatura del aire. Presione Regresar para ver la configuración. Use las flechas para ajustar °C o °F
- 3. Presione Regresar para ver **TYPE K OFFSET**. Presione Regresar de nuevo y use las flechas para seleccionar una desviación (*offset*) de temperatura, si lo desea.
- 4. Presione Regresar para ver **VEL UNITS**. Presione Regresar de nuevo para ver las unidades predeterminadas. Use las flechas para seleccionar m/s, ft/min, km/hr, MPH, o nudos
- 5. Presione Regresar para ver **UNIDADES de CAUDAL (***FLOW UNITS***)**. Presione Regresar de nuevo para ver las unidades predeterminadas de caudal de aire; use las flechas para seleccionar PCM o MCM
- 6. Presione Regresar para ver **UNIDADES** de **ÁREA**. Presione Regresar de nuevo para ver las unidades de área predeterminadas y utilice las flechas para cambiar a in<sup>2</sup>, cm<sup>2</sup>, o ft<sup>2</sup>
- 7. Presione Regresar para ver el TAMAÑO DEL ÁREA (*AREA SIZE*), presione Regresar de nuevo y utilice las flechas para seleccionar la posición decimal para el valor del área. Presione Regresar y use las flechas para ajustar el dígito intermitente. Use el botón **H** para seleccionar un nuevo dígito para editar. Continúe así hasta que el área del conducto se ingrese con precisión.
- 8. Presione Regresar para ver **SLP** (espera). Presione Regresar para ver el tiempo predeterminado para AUTO APAGADO. Use las flechas para ajustar el temporizador 5, 10, 15, 20, 25, 30, 40, 60 minutos o apagado
- 9. Presione largo el botón **SETUP** para salir de este modo

*\*Tenga en cuenta que puede utilizar los botones de flecha inmediatamente después de acceder al modo de configuración para desplazarse rápidamente por los parámetros de configuración.*

#### *Ecuaciones de Área*

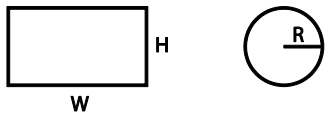

 $A = W * H$ 

 $A = \pi^* R^2$ 

PCM (pies<sup>3</sup>/min) = Velocidad del aire (ft./min.) x Área (ft<sup>2</sup>) MCM (m<sup>3</sup>/min) = Velocidad del aire (m / seg) x Área (m<sup>2</sup>) X 60

### *Reemplazo de la batería*

Apague el medidor y quite el tornillo que asegura el compartimiento de la batería. Abra el compartimiento de la batería y reemplace la batería de 9V observando la polaridad correcta. Reensamble el medidor antes de usar.

#### *Luz de fondo de LCD*

Presione corto el botón luz de fondo  $\ddot{\ddot{\bullet}}$  para encender apagar.

#### *Retención de datos*

Presione corto **H** para entrar/salir del modo retención de datos. Retención de datos congela la lectura indicada. El icono **HOLD** de retención aparecerá mientras en modo de retención de datos.

#### *GRABACIÓN DE MAX-MIN-PROM*

Presione corto **MAX|MIN|AVG** para grabar (REC) y pasar por las lecturas máxima, mínima, y promedio. Presione largo **MAX/MIN/AVG** para salir.

### *Garantía Limitada de 3 Años*

Este producto está protegido por la garantía limitada de 3 años de FLIR. Visite [www.flir.com/testwarranty](http://www.flir.com/testwarranty) para leer el documento de garantía limitada de 3 años. Registre su producto en el sitio web para recibir una extensión de garantía gratuita de 1 año.

#### *Manual del usuario*

Visit[e https://support.flir.com](https://support.flir.com/) (*para* descargar el Manual del usuario e Inicio rápido con traducciones. El Manual del usuario Incluye especificaciones e instrucciones detalladas.

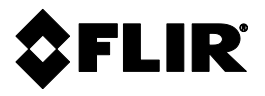

#### **Sede del Corporativo**

FLIR Systems, Inc. 2770 SW Parkway Avenue Wilsonville, OR 97070 EE. UU.

#### **Soporte al Cliente**

Reparación, Calibración y Soporte Técnico [https://support.flir.com](https://support.flir.com/)

Identificación de Publicación No.: EM54-QS Versión de emisión: AA Fecha de emisión: Marzo de 2019 Idioma: es-ES

#### **Copyright © 2019 FLIR Systems, Inc.**

Reservados todos los derechos, incluyendo el derecho de reproducción total o parcial en cualquier medio

[www.flir.com](http://www.flir.com/)